**The Journal of Applied Science Vol. 14 No. 2:72-84[2015]** วารสารวิทยาศาสตร์ประยุกต์ ISSN 1513-7805 Printed in Thailand

**Research Article**

# **การตรวจสอบความถ ู กต ้ องของข ้ อม ู ลในระบบสารสนเทศด ้ าน การส งกา ลง ั บ าร งกองท ั พอากาศด ้ วยฐานข ้ อม ู ลเสม ื อน ่ ุ Data validation of logistics management information system air force with shadow database**

**วัลลภ สุวรรณครีี 1\* และ ศิริพร อ่องรุ่งเรือง 1**

**Wallop Suwankeeree1\*and Siriporn Ongroungrueng<sup>1</sup>**

1 ภาควิชาวิศวกรรมคอมพิวเตอร์, สาขาวิชาเทคโนโลยีสารสนเทศ, มหาวิทยาลัยเกษตรศาสตร์

1 Department of Computer Engineering, Information Technology, Kasetsart University

**\*E-mail**[: wanlop\\_su@rtaf.mi.th,](mailto:wanlop_su@rtaf.mi.th) wsuwankeeree@gmail.com

### **บทคัดย่อ**

ึ่งานวิจัยนี้มีวัตถุประสงค์เพื่อศึกษาการตรวจสอบข้อมูลด้วยฐานข้อมูลเสมือน (shadow database) ก่อนการ นำเข้าส่ฐานข้อมูลของระบบสารสนเทศด้านการส่งกำลังบำรงกองทัพอากาศ (LMIS) ข้อมูลที่ใช้ในการทดลองนี้ ได้มาจาก แผนกจัดดำเนินงาน กองโรงงาน กรมช่างโยธาทหารอากาศ โดยเลือกข้อมูลประเภทตัวเลขและข้อความ ซึ่งพบว่ามีความผิดปกติเกิดขึ้น เช่น ข้อมูลไม่ครบถ้วน,ไม่สมบูรณ์, ผิดรูปแบบ, ผิดประเภท, ซ้ำซ้อนกัน เป็นต้น ซึ่ง ผู้วิจัยได้ดำเนินการตรวจสอบในเบื้องต้นพบว่าความผิดพลาดของข้อมูลส่วนหนึ่งเกิดจากผู้ที่รับผิดชอบในการนำเข้า ี ข้อมูล อันเนื่องมาจากโปรแกรมที่ใช้เป็นเครื่องมือในการนำเข้าข้อมูล ยังขาดกระบวนการควบคุม ตรวจสอบการ นำเข้าข้อมูลที่ไม่พึงประสงค์ เพื่อป้องกันและแก้ไขปัญหาคุณภาพข้อมูล กอปรกับแผนกจัดดำเนินงาน กองโรงงาน มีข้อจำกัดในการแก้ไขข้อมูลในฐานข้อมูล LMIS และได้สิทธิเพียงผู้ใช้งานปลายทางหรือ end user เท่านั้น จึงไม่ ี สามารถดำเนินการแก้ไข application หรือเครื่องมือใด ๆ ในการนำเข้าข้อมูลในส่วนผู้ให้บริการในฐานข้อมูล LMIS หรือฝั่ง database server ใด้ ผู้วิจัยจึงดำเนินการแก้ปัญหาดังกล่าวให้หน่วยงานโดยใด้ทำการพัฒนารูปแบบในการ นำเข้าข้อมูล (user interface) ให้มีการตรวจสอบตามเงื่อนใบที่กำหนด (data validation) กับฐานข้อมูลเสมือน (shadow database) เพื่อป้องกันและควบคมการป้อนข้อมูลผิดพลาด, การเติมเต็มข้อมูลแบบอัตโนมัติ (auto fill) โดย มีวัตถุประสงค์ให้ได้ข้อมูลที่ครบถ้วนสมบูรณ์และการแสดงรายการข้อมูลให้เลือก (data list) ให้ผู้ใช้งานสะดวกใน

ึ การป้อนข้อมูล เพื่อป้องกันการป้อนข้อมูลบริภัณฑ์ผิดพลาดหรือผิดประเภท จากนั้นทำการทดสอบนำเข้าข้อมูล ึ จำนวน 21,117 ระเบียน แล้วนำผลข้อมูลที่ทำการทดสอบมาเปรียบเทียบกับข้อมูลเดิมพบว่าข้อมูลที่ได้มีความ ถูกตอ้งมากข้ึนโดยค่าว่างของข้อมูล Brand, Voltage และ User สามารถแก้ไขได้ 100 เปอร์เซ็นต์แต่ค่าว่างของ Voltage กลับมีค่าว่างเพิ่มสงขึ้น เนื่องจากมีการปรับแก้โดยการย้ายข้อมลที่นำเข้าผิดฟิลด์ให้อย่ในฟิลด์ที่ถูกต้อง ี ส่วนข้อมูล Category และ Status สามารถแก้ไขได้ 99.88 และ 99.92 เปอร์เซ็นต์ตามลำดับ สำหรับการแก้ไขปัญหา การป้อนข้อมูลผิดประเภทสามารถแก้ไขได้ 100 เปอร์เซ็นต์ เพื่อเป็นการเตรียมข้อมูลให้มีคุณภาพก่อนนำไปใช้ใน ข้ันตอนต่อไป

**ค าส าคัญ**: ฐานข้อมูลเสมือน, รูปแบบในการป้ อนข้อมูล, การตรวจสอบข้อมูล, การเติมข้อมูลอัตโนมัติ, รายการ ข้อมูลให้เลือก

#### **Abstract**

This research aimed to study data monitoring with shadow database, before input to Logistics Management Information System database (LMIS) of the Royal Thai Air Force. The data for this monitoring obtained from the Operations Section, the Factory Division, the Civil Engineering Department of the Royal Thai Air Force which were the numeric and texts. These data had errors such as missing, district, duplicated etc. Researcher found that these errors owing to the end user key the data with the program which was not process to check the input data. Because the Operations Section, the Factory Division and the Civil Engineering Department were only the end users, so they could not edit the application or created the tool to verify database directly. Thus, researchers developed the new user interface to verify the input data or data validation with the Shadow Database. This user interface would solve these error problems by automatic filling the missed data and create the checklist to protect the end user key in data incorrectly. By testing it, the data amount of 21,117 records were keyed in with the Shadow database, after that researchers would take the new data to compare with the original data. The result of testing showed that the new data key in with the Shadow database were more correct than the original in good level. The null value of Brand, Voltage and User could solve 100 percent but the Voltage has more null value, because the data were moved to the correct field. The null value of Category and Status could solve 99.88 and 99.92 percent, respectively. For the case of the data miss match could solve 100 percent. The provision of quality information was performed before using in the next step.

**Keywords**: shadow database, user interface, data validation, auto fill, data list

## **บทน า**

แผนกจัดดำเนินงาน กองโรงงาน กรมช่างโยธาทหารอากาศ มีหน้าที่รับผิดชอบงานด้านบริภัณฑ์สายช่าง โยธา ในการรับแจ้งซ่อมและออกใบสั่งงานผ่านระบบสารสนเทศด้านการส่งกำลังบำรุงกองทัพอากาศ (LMIS) ให้กับหน่วยงานที่ซ่อมบริภัณฑ์ของแต่ละหน่วยที่รับผิดชอบบริภัณฑ์ด้านนั้น การออกใบสั่งงานแต่ละครั้งจำเป็นที่ จะต้องมีการตรวจสอบหมายเลขบริภัณฑ์ที่แจ้งซ่อมมาก่อนเพื่อป้องกันการแจ้งผิดสถานที่ติดตั้งของบริภัณฑ์นั้น เพราะรูปแบบการจัดเก็บของข้อมูลยังอยู่ในรูปของ Microsoft Word, Microsoft Excel การตรวจสอบทำได้ช้าและ ้ข้อมูลที่ได้จากการรับแจ้งกับข้อมูลบริภัณฑ์จากกองพัสดุที่มีอยู่ไม่สอดคล้องกัน จึงทำให้เกิดการดำเนินการเข้าซ่อม าเริกัณฑ์ผิดสถานที่ก่อให้เกิดความเสียหายต่อหน่วยงานหรือองค์กรเป็นอย่างมาก

ปัญหาที่พบบ่อยในการนำเข้าของข้อมูลส่วนใหญ่เกิดจากบุคลากร อันเนื่องจากไม่มีเครื่องมือตรวจสอบ และควบคุมคุณภาพ จึงเป็นสาเหตุให้เกิดข้อผิดพลาดต่าง ๆ (จรณิต, 2554), (สุภาพ, 2548) เช่น รับแจ้งซ้ำ, พิมพ์ผิด, ้ข้อมูลไม่ครบถ้วน, ไม่สมบูรณ์, การเว้นวรรคคำไม่เหมือนกัน ทำให้ข้อมูลขาดคุณภาพย่อมมีผลต่อสถิติข้อมูลที่ไม่ ถูกต้องทำให้เกิดการเข้าใจที่คลาดเคลื่อนเสียเวลาและค่าใช้จ่ายในการปฏิบัติงาน การตัดสินใจที่นำมาสู่ความ ผิดพลาดของกิจการ หรือองค์กร

ดังนั้นการพัฒนาเครื่องมือในการตรวจสอบข้อมูลและควบคุมคุณภาพข้อมูล (RahmและDo, 2000) เป็น การทำความสะอาดข้อมูล, การป้องกันการเกิดปัญหาของข้อมูลและความถูกต้องของข้อมูล จึงมีความสำคัญมาก ที่สุดของคลังข้อมูล

## **วัสดุอุปกรณ์และวิธีการทดลอง**

การทดลองในคร้ังน้ีเป็ นแบบเชิงปริมาณ (quantitative research) เป็ นการทดลองที่มุ่งหาข้อเท็จจริงและ ข้อสรุปเชิงปริมาณ เน้นการใช้ข้อมูลที่เป็นตัวเลขเป็นหลักฐานยืนยันความถูกต้องของข้อค้นพบ และสรุปผลการ ทดลอง

้ วัสดุอุปกรณ์ที่ใช้ในการทดลอง จำนวน 2 ส่วน ดังนี้ 1.ฮาร์ดแวร์ระบบ เครื่องคอมพิวเตอร์ จ านวน 2 เครื่อง เพื่อใช้ในการทดสอบ 2. ซอฟต์แวร์ระบบ

ระบบปฏิบัติการ Windows7, ภาษา PHP และ JavaScript ใช้ในการเขียนโปรแกรมในการตรวจสอบความ ถูกต้องของข้อมูล,โปรแกรม WampServer สร้างฐานข้อมูลเสมือน (shadow database) และใช้กำหนด Configuration php\_oci เพื่อให้ PHP connect Oracle Database ได้และโปรแกรม Oracle Database 10g Express Editor สร้าง ฐานข้อมูลเสมือน (shadow database)

ข้นั ตอนในการทดลอง

ออกแบบและหาวิธีการตรวจสอบความถูกต้องข้อมูลด้วยฐานข้อมูลเสมือน (shadow database) (Aula, 2005), (MullerและFreytag, 2003), (Insprise, 1999), (Prasadและคณะ, 2011), (Doroodchiและคณะ, 2008) ดังรูปที่ 1

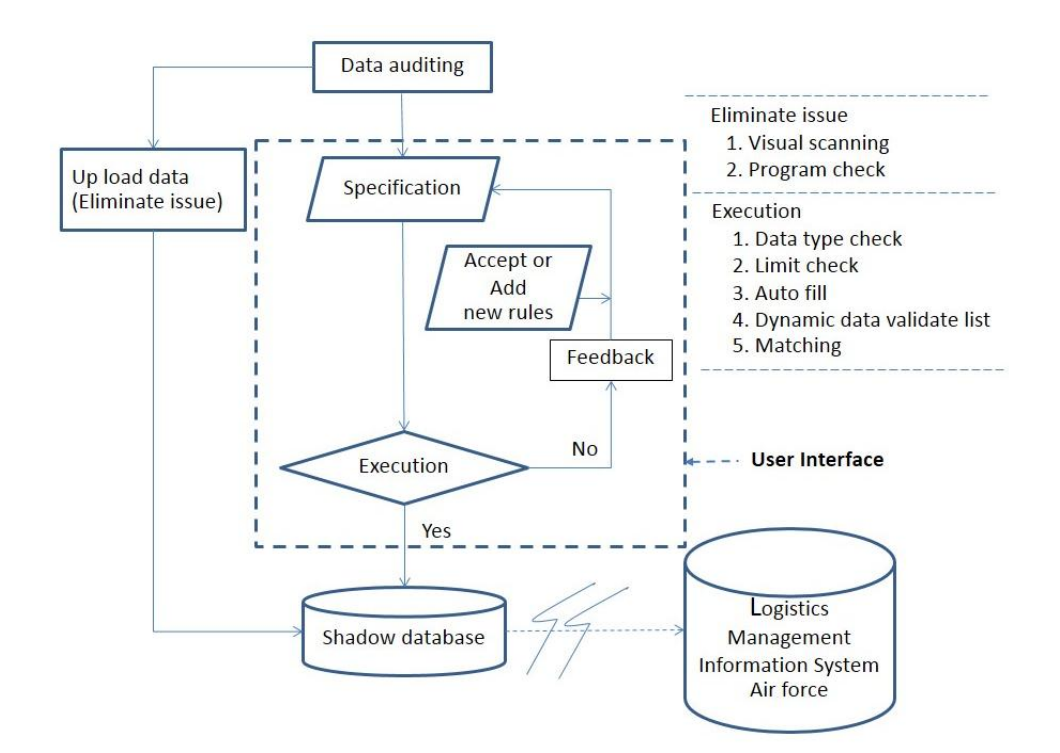

**รูปที่1**แผนผังการตรวจสอบความถูกต้องข้อมูลด้วยฐานข้อมูลเสมือน (shadow database)

จากรูปที่ 1 อธิบายไดด้งัน้ี

1. วิเคราะห์หาสาเหตุตรวจสอบความผิดปกติของข้อมูล (data auditing) (RahmและDo, 2000) ปัญหาและ แนวทางการแก้ไขปัญหา ดังตารางที่ 1

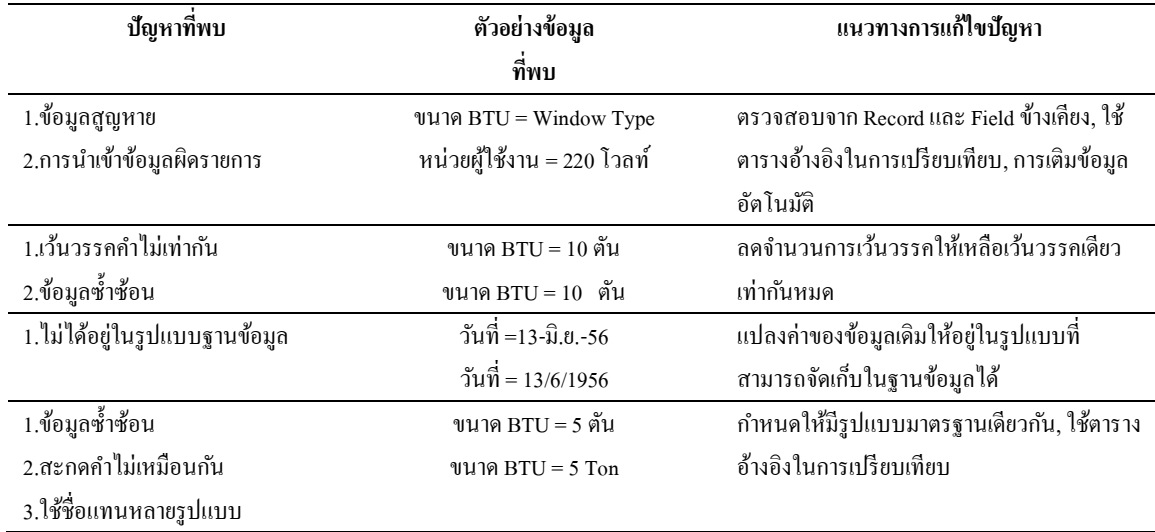

## **ตารางที่ 1** ปัญหาและแนวทางการแก้ไขปัญหา

2. น าข้อมูลที่อยู่ในรูปแบบอื่น มาขจัดปัญหา (eliminate issue) ด้วยวิธีการตรวจสอบด้วยสายตา (visual scanning) และ การตรวจสอบด้วยโปรแกรม (program check) เขียนเงื่อนไขเพื่อใช้ในการตรวจสอบและแก้ไข ี ข้อมูลให้ถูกต้อง (RahmและDo, 2000) ได้แก่ คำที่เว้นวรรคผิด, คำสะกดผิด, คำที่มีความหมายเดียวกันแต่เขียน แตกต่าง,ไม่ได้อยู่ในรูปแบบของฐานข้อมูล, ข้อมูลสูญหาย, ข้อมูลซ้ำซ้อนของข้อมูลในรูปของ Excel ให้ถูกต้อง ก่อนนำเข้าฐานข้อมูลเสมือน (shadow database) (Insprise, 1999) เพื่อใช้นำมาทำเป็นตารางอ้างอิง (สุภาพ, 2548), (SvastiและAsavisanu, 2006)และใช้ในการตรวจสอบควบคุมคุณภาพของข้อมูล ตัวอย่างคา สั่ง

VLOOKUP=IF(ISNA(MATCH(A3,\$B\$2:\$B\$94,0)),"No","Yes") คา สั่งตรวจสอบโดย Microsoft Excel ค้นหา ข้อมูลที่สูญหายแต่ไปปรากฏใน field อื่น

 $S$ AIR\_HIS\_ORD\_DATE\_str = preg\_replace('/^\s+/',",\$data->sheets[0]['cells'][\$i][3]);คำสั่งที่อ่านข้อมูลจาก Microsoft Excel ให้มาเก็บลงในฐานข้อมูล และตัดคำที่เว้นวรรคเกินหนึ่งวรรคให้เหลือวรรคเดียว

 $\sh$ IR\_HIS\_ORD\_DATE = WallopDate( $\sh$ IR\_HIS\_ORD\_DATE\_str); คำสั่งเรียกใช้นิพจน์ที่เราสร้างขึ้นเพื่อ เปลี่ยนรูปแบบของ วัน เดือน ปี ให้อยู่ในรูปแบบของฐานข้อมูล

\$sql = "update \$Table\_Repairset \$Field\_Repair=(select \$Field\_Apdatefrom \$Table\_Apdatewhere \$Field\_List ='\$user') where \$Field\_ID = '\$ida'";คำสั่งปรับแก้ข้อมูลที่ผิดพลาด ซ้ำซ้อน โดยใช้ตารางอ้างอิง

3. ออกแบบการนำเข้าข้อมูล (user interface) (Doroodchiและคณะ, 2008) ให้สอดคล้องกับข้อมูล ดังรูปที่ 2 การกำหนดเงื่อนไข (Specification) และวิธีดำเนินการตรวจสอบข้อมูล (execution) (Hellerstein, 2008) หากพบ ความผิดพลาดของขอ้ มูลจะมีขอ้ความแจง้เตือนหรือข้ึนขอ้ความสีแดงเพื่อแจง้ให้ผูต้รวจสอบทราบว่าจะดา เนินการ ยอมรับหรือต้องเพิ่มเงื่อนไข (accept or add new rules) ดังรูปที่ 3 – รูปที่ 7

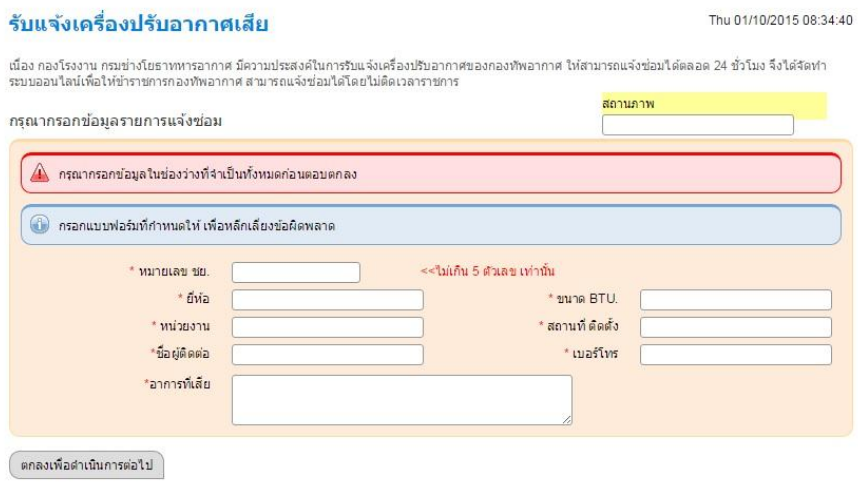

**รูปที่2**รูปแบบการน าเข้าข้อมูล (user interface)

3.1 ตรวจสอบชนิดข้อมูลนำเข้า (data type checks) (Aula, 2005), (MullerและFreyrag, 2003) ให้ข้อความ แสดงข้อผิดพลาดถ้าป้อนข้อมูล ไม่ตรงกับชนิดข้อมูล เช่น การป้อนข้อมูลที่เป็นตัวเลข ถ้าพิมพ์เป็นตัวอักษรก็จะ แสดงข้อความผิดพลาดปรากฏ ดังรูปที่ 3

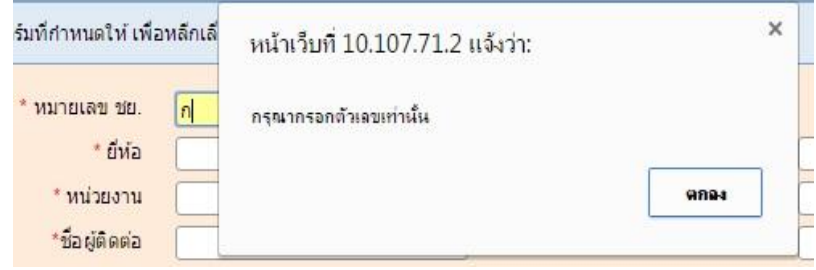

**รูปที่3** ตรวจสอบชนิดข้อมูล (data type checks)

## ตวัอยา่ งคา สั่ง

var numberRegex = /^[0-9]+\$/; if(!numberRegex.test(str)){……กำหนดเงื่อน ไขให้รับเฉพาะตัวเลขเท่านั้น

3.2 ตรวจสอบจำนวนตัวอักษร (Limit check) (Aula, 2005), (MullerและFreyrag, 2003) ที่นำเข้าให้มี จำนวนเท่าที่กำหนดไว้ คังรูปที่ 4

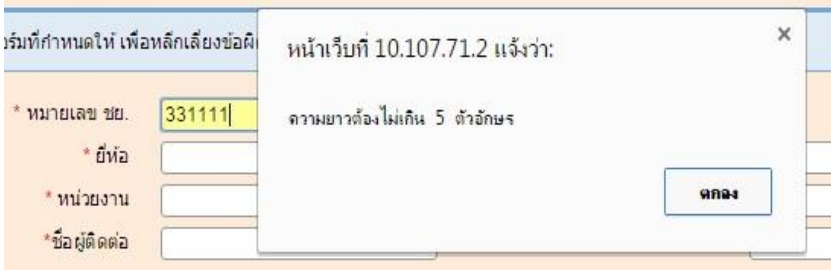

**รูปที่4** ตรวจสอบจ านวนตัวอักษร(Limit check)

ตวัอยา่ งคา สั่ง

if(length > 5){……ก าหนดเงื่อนไขให้จ านวนตัวอักษรต้องไม่เกิน 5 ตัว

3.3 การเติมข้อมูลที่มีอยู่ในฐานข้อมูลเสมือนให้อัตโนมัติ (auto fill) (สุภาพ, 2548) เพื่อป้องกันการป้อน ข้อมูลซ้ำกับข้อมูลเดิมที่มีอยู่ ดังรูปที่ 5

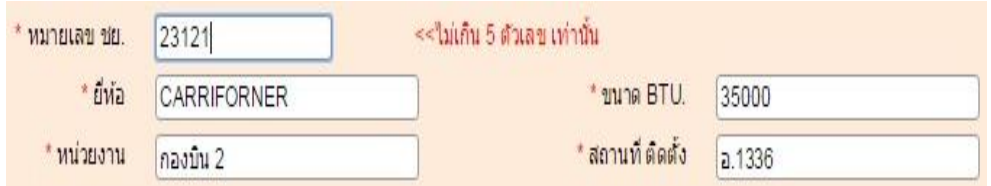

**รูปที่5**การเติมข้อมูลอัตโนมัติ(auto fill)

ตวัอยา่ งคา สั่ง

 $\$.\text{get}$ ("/AIR\_SEARCH.php", {recordID:str},function (data){ คำสั่งค้นหาข้อมูลที่มีอยู่ในฐานข้อมูลเสมือน \$("<? echo "#AIR\_TYPE".sprintf("%01d",\$i); ?>").val(data.AIR\_TYPE);….. คา สั่งใหค้ืนค่าที่ไดก้ลบั },'json'); คำสั่ง Java Script Object Notation เป็นวิธีการที่ทำให้ JavaScript แลกเปลี่ยนข้อมูลฐานข้อมูลได้

3.4 สร้างรายการข้อมูลให้เลือก (dynamic data validation list) (Aula, 2005) เมื่อมีการนำเข้าข้อมูลรายการ ข้อมูลที่มีตัวอักษรที่คล้ายกับข้อมูลที่มีอยู่ในตารางรายการจะแสดงรายการข้อมูลทั้งหมดให้เลือก ดังรูปที่ 6

1. สร้างตารางรายการข้อมูลที่ถูกต้องไม่มีข้อมูลซ้ำ (unique list)

2. เมื่อมีการนำเข้าข้อมูล รายการข้อมูลที่มีตัวอักษรคล้ายกับข้อมูลที่ป้อนจะแสดงรายการข้อมูล ่ ทั้งหมดให้เลือก โดยแหล่งข้อมลที่ให้เลือกอย่ในตารางรายการ (unique list) ที่ผ้วิจัยสร้างไว้

3. ไม่ว่าข้อมูลในแหล่งข้อมูล (data source) จะเพิ่มขึ้นเท่าไร รายการข้อมูลในตาราง (unique list) ที่ นำมาเปรียบเทียบก็จะเพิ่มขึ้นให้โดยอัตโนมัติ ปัญหาของการทำรายการให้เลือกในแบบ drop down list ซึ่งเป็น รายการที่มาจากตารางรายการ (unique list) ที่ผู้วิจัยพบคือ ข้อมูลจากแหล่งข้อมูล (data source) เพิ่มข้ึนแลว้ ผูว้ิจัย ต้องท าตารางรายการ (unique list) ใหม่ทุกคร้ัง

4. การปรับปรุงข้อมูล (update) หากพบข้อมูลที่ผิดพลาดสามารถแก้ไขให้ถูกต้องได้

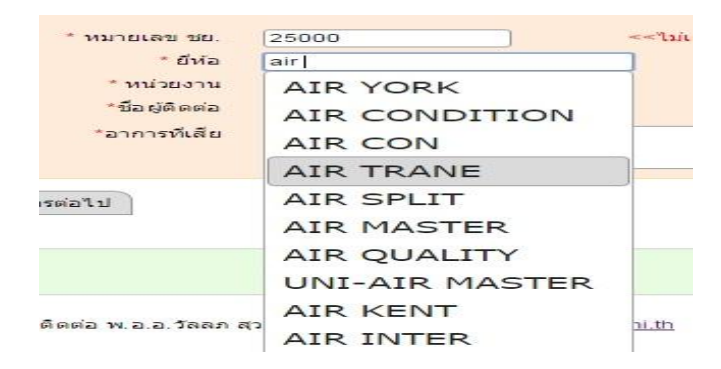

**รูปที่6** สร้างรายการข้อมูลให้เลือก(dynamic data validation list)

## ตวัอยา่ งคา สั่ง

\$sql = "update \$Table\_Inputset \$Field\_Select1 = '\$Value\_Select2' where \$Field\_Select1 = '\$Value\_Select1'"; คา สั่งแกไ้ขขอ้ มูลที่อยใู่ นตารางรายการ(Unique List)

 $s_{sol}$  = "delete from  $s$ Table\_Inputwhere  $s$ Field\_Select1 = ' $s$ Value\_Select1'"; คำสั่งลบข้อมูลที่ไม่ได้ใช้ในตาราง รายการ(unique list)

 $$sqMAIN = "update $Table$  Mainset  $$SelectField = '8Value$  Select2' where ( $$SelectField =$ 

'\$Value\_Select1')&&(\$i != \$num)"; คำสั่งที่ใช้ในการแก้ไขข้อมูลที่อยู่ในฐานข้อมูลเสมือน (shadow database)

3.5 การนำข้อมูลมาเปรียบเทียบ (matching data) (Prasadและคณะ, 2011) กับข้อมูลในฐานข้อมูลเสมือน (shadow database) (insprise, 1999) ข้อมูลไม่ตรงกันใน field ใด field นั้นตัวอักษรจะขึ้นเป็นสีแดง แสดงว่าข้อมูล ผิดปกติดังรูปที่ 7และ สามารถตรวจสอบเพื่อแก้ไขให้ถูกต้อง ดังรูปที่ 8

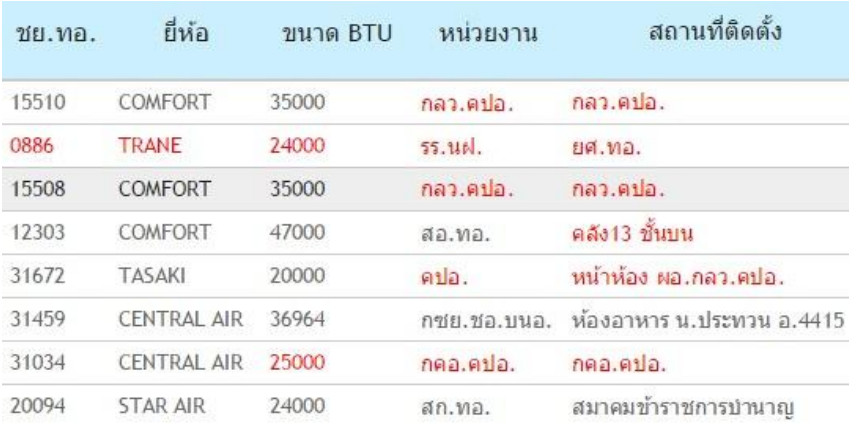

**รูปที่7** เปรียบเทียบข้อมูล(Matching Data) หาข้อมูลที่ผิดปกติ

## ตัวอยา่ งคา สั่ง

if(\$airid===\$airid2){echo \$airid;}else{echo "<font color='red'>". \$airid ."</font>" ; คา สั่งที่ใชใ้หก้ารตรวจสอบ

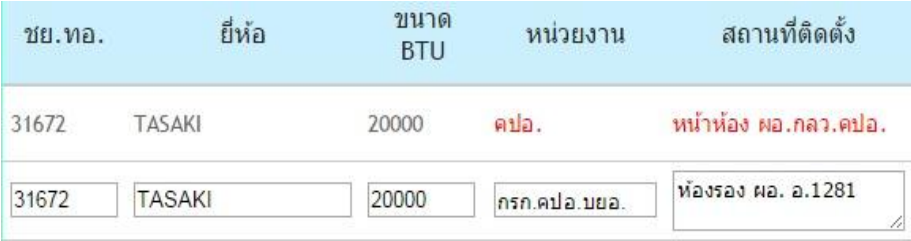

**รูปที่8** เปรียบเทียบข้อมูล (Matching Data) ที่ผิดปกติกับข้อมูลที่ถูกต้อง

## ตวัอยา่ งคา สั่ง

<input type="text" id="AIR\_ID" name="txtAIR\_ID" value="<?php echo \$row\_Recordset2['AIR\_ID']; ?>" size="5" />คำสั่งที่ใช้แก้ไขข้อมูลให้ถูกต้อง

3.6 เชื่อมโยงข้อมูลที่ผ่านการตรวจสอบ แก้ไข และควบคุมคุณภาพข้อมูลแล้ว ส่งผ่าน Service Interface ซึ่งเป็นการนำข้อมูลจากฐานข้อมูลเสมือน (shadow database) เข้าสู่ฐานข้อมูลระบบสารสนเทศด้านการส่งกำลัง บ ารุงกองทัพอากาศ (LMIS) ด้าดย่างคำสั่ง \$objConnect = mysql\_connect(\$host,\$username,\$password);  $\delta$ obj $\text{DB}$  = mysql\_select\_db("SHADOWDB"); คำสั่งที่ใช้ในการติดต่อกับฐานข้อมูลเสมือน \$strSQL = " select \*from TBL\_AIR\_SPARES ";  $\text{SRecordset} = \text{mysgl} \text{ query}(\text{SstrSOL}) \text{ or die ("Error Query ["}. \text{SstrSOL."}]$ ");  $\rm SobiComect=oci\;connect("LMIS", "1234", "XE");\; \hat{n} \hat{n} \hat{\check{n}} \hat{\check{n}} \hat{\check{l}}$ นการติดต่อกับฐานคลังข้อมูล ด้วยวิธีการอ่านค่าที่เก็บไว้ในฐานข้อมูลเสมือน (shadow database) แล้วส่งไปให้ฐานคลังข้อมูล \$strSQL1 = "select \*from TBL\_AIR\_SPARES where AIR\_HIS\_ORD\_ID = '\$txtAIR\_HIS\_ORD\_ID' ";  $$objParse1 = oci\_parse({$objConnect, $strSQL1)};$  $\text{SobjExecute1} = \text{oci}$  execute( $\text{SobjParse1}$ , OCI DEFAULT); \$row = oci\_fetch\_array(\$objParse1, OCI\_BOTH);  $$num = oci$  num rows( $$obiParse1$ ); \$strSQL = "insert into TBL\_AIR\_SPARES ………………….";  $\delta$ objParse = oci\_parse( $\delta$ objConnect,  $\delta$ strSQL);  $$objExecute = oci$ execute($objParse, OCI DEFAULT);$ oci\_commit(\$objConnect);

## **ผลและวิจารณ์ผลการทดลอง**

การพัฒนาเครื่องมือที่ใช้ในการตรวจสอบและควบคุมคุณภาพของข้อมูลด้วยการป้ อนข้อมูลแต่ละรายการ ใหม่ทั้งหมด พร้อมปรับแก้ข้อมูลให้ถูกต้อง เพื่อยืนยันเงื่อนไขในการตรวจสอบและแก้ไขความถูกต้องของข้อมูล (data validation function) พร้อมกับใช้การวิเคราะห์หาค่าสถิติพื้นฐานเพื่อช่วยในการตรวจหาข้อผิดพลาดของข้อมูล ร่วมด้วย โดยการตรวจสอบค่าว่าง (null) ค่าที่ป้อนผิด (mismatch) และค่าที่ไม่ตรงกับค่าที่กำหนดในตารางอ้างอิง หรือค่าโคเมน (not match) โดยกำหนดให้มีอัตราผิดพลาดที่รับได้ของค่าข้อมูลที่สำคัญที่ระดับ 0-10/10,000 และ อัตราผิดพลาดที่รับได้ของค่าข้อมูลที่ไม่ส าคัญนัก ที่ระดับ 20-100/10,000 เป็ นต้น (จรณิต, 2554) ท้งัน้ีสูตรที่ใช้ ค านวณอัตราผิดพลาดคือ

```
อัตราผิดพลาด = จ านวนค่าที่ผิดพลาดที่พบ
         ้ จำนวนค่าข้อมูลที่ตรวจสอบทั้งหมด
```
การปรับแก้ข้อมูลที่เป็นค่าว่าง (สุภาพ, 2548) กระบวนการนี้สามารถตรวจสอบได้ทั้งหมด 5 รายการ และ ี่ สามารถปรับแก้ได้ทั้งหมดเมื่อนำไปเปรียบเทียบกับข้อมูลในตารางอ้างอิง สาเหตุที่ปรับแก้ไม่ได้นั้นเกิดจาก 1. ข้อมูลต้นฉบับไม่มีมา เช่น รายการ Category กับ Status พบว่าข้อมูลต้นฉบับก็ไม่มีเหมือนกัน 2. ข้อมูลที่มีอยู่เดิมเกิด จากการป้ อนข้อมูลผิดประเภท เช่น รายการ Voltege ที่ปรับแก้ไม่ได้มีค่าว่างมากกว่าค่าที่ปรับแก้ได้เพราะก่อน ปรับแก้มีข้อมูลผิดประเภทมารวมอยู่ด้วย ดังตารางที่ 2

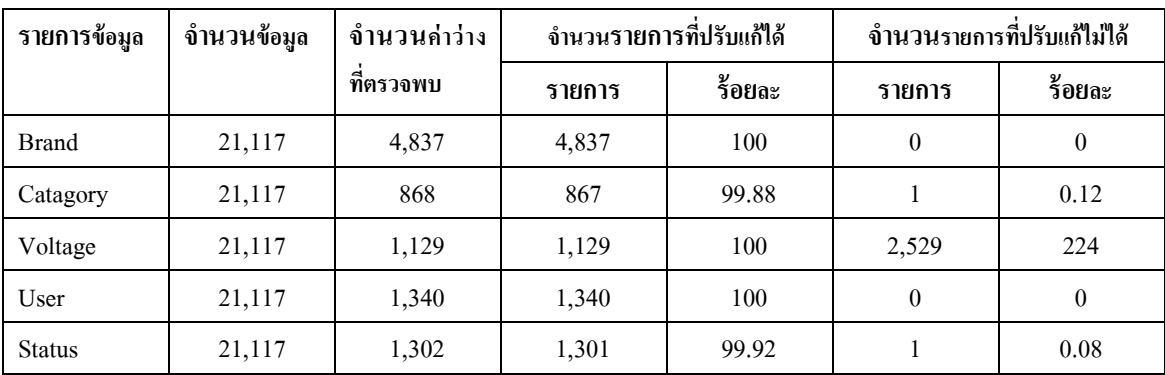

**ตารางที่ 2** สรุปผลปรับแก้ข้อมูลที่เป็ นค่าว่าง

การตรวจสอบความถูกต้องค่าที่ป้ อนผิด (matching data) (สุภาพ, 2548)และค่าที่ไม่ตรงกับรายการให้เลือก (mismatch) กระบวนการนี้สามารถตรวจสอบได้ 6 รายการ และสามารถปรับแก้ได้ทุกรายการเมื่อนำมาเปรียบเทียบ ข้อมูลหาข้อมูลจากตารางอ้างอิง (matching data) และข้อมูลที่ป้อนผิดประเภท (mismatch) คือข้อมูลที่ไม่ตรงกับ รายการให้เลือก ดังตารางที่ 3

| รายการข้อมูล  | จำนวนข้อมูล | จำนวน        | จำนวนรายการที่ปรับแก้ได้ |        | จำนวนรายการที่ปรับแก้ไม่ได้ |          |
|---------------|-------------|--------------|--------------------------|--------|-----------------------------|----------|
|               |             | รายการผิดที่ | รายการ                   | ร้อยละ | รายการ                      | ร้อยละ   |
|               |             | ตรวจพบ       |                          |        |                             |          |
| <b>Brand</b>  | 21,117      | 17           | 17                       | 100    | $\theta$                    | $\theta$ |
| Catagory      | 21,117      | 4,837        | 4,837                    | 100    | $\theta$                    | $\theta$ |
| Size-BTU      | 21,117      | 5,274        | 5,274                    | 100    | $\theta$                    | $\theta$ |
| Voltage       | 21,117      | 4,834        | 4,834                    | 100    | $\theta$                    | $\theta$ |
| User          | 21,117      | 3,497        | 3,497                    | 100    | $\theta$                    | $\theta$ |
| <b>Status</b> | 21,117      | 4,837        | 4,837                    | 100    | $\theta$                    | $\theta$ |

**ตารางที่ 3** สรุปผลการตรวจสอบความถูกต้องค่าที่ป้ อนผิด (matching data) และค่าที่ไม่ตรงกับรายการให้เลือก (data list)

**สรุป**

การจัดเก็บของข้อมูลในรูปของ Microsoft Word, Microsoft Excel เดิมที่ไม่มีการตรวจสอบก่อนการนำเข้า ข้อมูลทำให้เกิดปัญหา ข้อมูลซ้ำซ้อน, ข้อความผิด, ข้อมูล ไม่ครบถ้วน, ไม่สมบูรณ์, ขาดการตรวจสอบ, ข้อมูลขาด ้ คุณภาพย่อมมีผลต่อสถิติ ข้อมูลที่ไม่ถูกต้องไม่สามารถนำไปวิเคราะห์แก้ไขปัญหาและไม่เกิดประโยชน์ ดังนั้นการ ี พัฒนาเครื่องมือที่ออกแบบรูปแบบของการนำเข้าข้อมูล (user interface) ให้สอดคล้องและสามารถตรวจสอบข้อมูล ก่อนการนำเข้าผลการทดลองพบว่าสามารถลดปัญหาที่กล่าวมาแล้วได้ ทำให้เกิดประโยชน์ต่อหน่วยงานและองค์กร ้เป็นอย่างมาก ซึ่งในปัจจุบันได้มีการนำมาทดลองใช้กับระบบแจ้งและประเมินเครื่องปรับอากาศขัดข้อง online ของ กองโรงงาน กรมช่างโยธาทหารอากาศ ในเว็บไซต์ [www.civil.rtaf.mi.th](http://www.civil.rtaf.mi.th/) (เฉพาะ intranet กองทพัอากาศเท่าน้ัน) แต่ ข้อมลจะมีความถูกต้องมากหรือน้อยขึ้นอย่กับการกำหนดตารางอ้างอิงที่อยู่ในฐานข้อมูลเสมือน (shadow database) การกำหนดเงื่อนไขในการตรวจสอบ ข้อแนะนำหากมีผู้ที่ต้องการนำไปใช้อาจต้องดำเนินการปรับโปรแกรมใน ้ ส่วนของโครงสร้างข้อมลให้สอดคล้องกับบริภัณฑ์ของหน่วยงานนั้น ๆ กำหนด ซึ่งในส่วนนี้ควรมีการพัฒนาต่อ เพื่อให้ระบบสามารถรองรับการใช้งานได้หลายรูปแบบ

## **เอกสารอ้างอิง**

- จรณิ ต แก้วกังวาน, (2554) ต าราการวิจัยทางคลินิ ก*,* พิมพ์คร้ังที่ 1, ส านักพิมพ์คณะเวชศาสตร์ เขตร้อน มหาวิทยาลัยมหิดล, กรุงเทพ, 608 หน้า
- สภาพ กล่อมจิตต์, (2548) การพัฒนาระบบตรวจสอบและแก้ไขข้อมูลอัตโนมัติ, สารนิพนธ์ปริญญาวิทยาศาสตร มหาบัณฑิต, สาขาวิชาวิทยาการคอมพิวเตอร์, ภาควิชาคอมพิวเตอร์, บัณฑิตวิทยาลัย, มหาวิทยาลัย ศิลปากร.
- [Aula A.,](http://research.google.com/pubs/author35667.html) (2005) Studying user strategies and characteristics for developing web search interfaces, pp. 9-10. Finland: University of Tampere,
- Rahm E. and Do H.H., (2000) Data Cleaning : Problems and Current Approaches, Available from: [http://dbs.uni](http://dbs.uni-leipzig.de/)[leipzig.de](http://dbs.uni-leipzig.de/), Cited 25 January 2013.
- Muller H. and Freytag J.-C., (2003) Problems Methods and Challenges in Comprehensive Data Cleansing, pp.10-15, Humboldt University, Berlin: Germany.
- Inprise/Borland., (1999) "InterBase 6 Data Definition Guide", pp. 49-55, Available from: [http://www.math.uoi.gr/~istamat/database\\_ioannina/LANGREF.pdf](http://www.math.uoi.gr/~istamat/database_ioannina/LANGREF.pdf), Cited 25 January 2013.
- Svasti J. and Asavisanu R., (2006) "Don't Forget the Name of Your University Institutionand Remember How It Is Spelled: Another Look at ISI Databases", pp.207-213, In: the 32<sup>th</sup> ScienceAsia, Faculty of Science, Mahidol University, Bangkok.
- Hellerstein J. M., (2008) Quantitative Data Cleaning for Large Databases, EECS Computer Science Division UC Berkeley, pp.12-18, California: United States of America.
- Prasad K. H., Faruquie T. A., Joshi S., Chaturvedi S., Subramaniam L. V. and Mohania M., (2011) "Data Cleansing Techniques for Large Enterprise Datasets", pp. 135-144, In: IBM Research-India, Annual SRII Global Conference,
- Doroodchi M., Farahani B. K. and Moravej M., (2008) "User Interface Oriented Application Development", pp. 1-5, In: The 22<sup>nd</sup> World Academy of Science, Engineering and Technology.